# Visualizing Categorical Data With French Skiiers Data

Andy Grogan-Kaylor

24 Oct 2023 12:49:01

### **Background**

Visualizing categorical data presents its own unique challenges. Creating graphs may be easy, but creating graphs that effectively tell a story, or impart a message, may require additional effort.

There are multiple commands that may be useful, spineplot, graph bar, and graph pie.

The general useage of these commands is hopefully fairly simple, and is as follows:

- spineplot y x
- graph bar,  $over(y)$  by $(x)$
- graph pie,  $over(y)$  by $(x)$

Our graphing task is made a little bit more complicated–in this particular example–because this example uses *weighted* data where every row of data represents *multiple* observations, so we need to include [fweight = Count] in order to let Stata know that we have weighted data.

We also add options to various graphs to make them more informative.

### **Data**

We use the *French Skiiers* data.

. use "FrenchSkiiers.dta", clear

### **List Out The Data**

. list

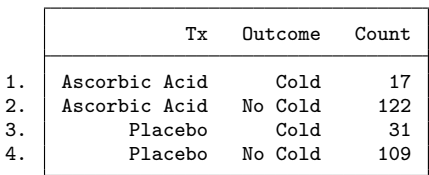

## **2 X 2 Table**

A 2 X 2 Table may be helpful

. tabulate Outcome Tx [fweight=Count], row col

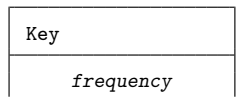

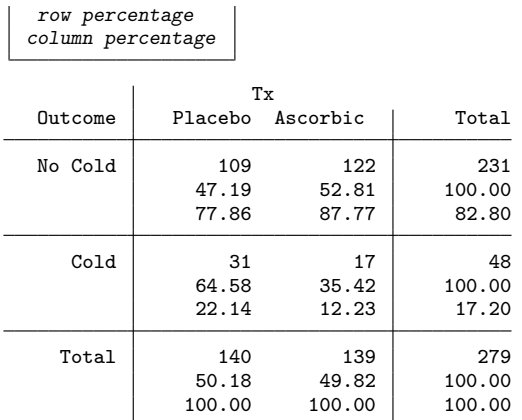

We note from the column percentages that allocation to the placebo or treament (ascorbic acid) was roughly 50% in each group (1 subject dropped out of the study). We further note from the within column percentages that 22.14% of those receiving the placebo got colds while only 12.23% of those receiving ascorbic acid got colds.

### **Spineplot (Mosaic Plot)**

A *Spineplot*, more often called a *Mosaic Plot* is illustrative of these 2 X 2 relationships. A basic *spineplot* demonstrates the *spineplot* idea, but perhaps not as informative as it might be.

```
. spineplot Outcome Tx [fweight=Count]
```

```
.
 . graph export myspineplot1.png, width(1500) replace
file
    /Users/agrogan/Desktop/GitHub/newstuff/categorical/visualizing-categorical-data/myspineplo
    > t1.png saved as PNG format
                                              fraction by Tx
```
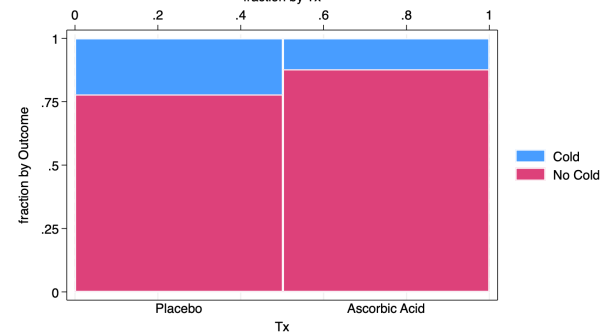

Figure 1: Spine Plot or Mosaic Plot

We add options to clarify the spineplot, which have the unfortunate effect of making the syntax more complicated and less intuitive. Hopefully, however we still see the core syntax of spineplot Outcome Tx is still there, and everything after the , is just options.

Observe especially that we have added note()'s to the graph to clarify the meaning of the spineplot.

- . spineplot Outcome Tx [fweight=Count], ///
- > bar2(fintensity(%100)) /// set intensity for bar 2
- > title("Fewer Colds Among Those Recieving Ascorbic Acid") /// title
- > note("Allocation to Treament vs. Placebo is Roughly Equal" ///
- > "Fewer Colds Among Those Recieving Treatment") /// note
- > xtitle("Treatment Allocation", axis(2)) /// xtitle on axis(2)

```
> xtitle(" ", axis(1)) /// blank x title on axis(1)
> ytitle("Outcome", axis(2)) /// ytitle on axis(2)
> text(Count, mlabcolor(black)) /// add Count variable to boxes
> scheme(michigan) // Michigan graph scheme
(note: named style % 100 not found in class intensity, default attributes used)
.
. graph export myspineplot2.png, width(1500) replace
file
```
**/Users/agrogan/Desktop/GitHub/newstuff/categorical/visualizing-categorical-data/myspineplo > t2.png** saved as PNG format

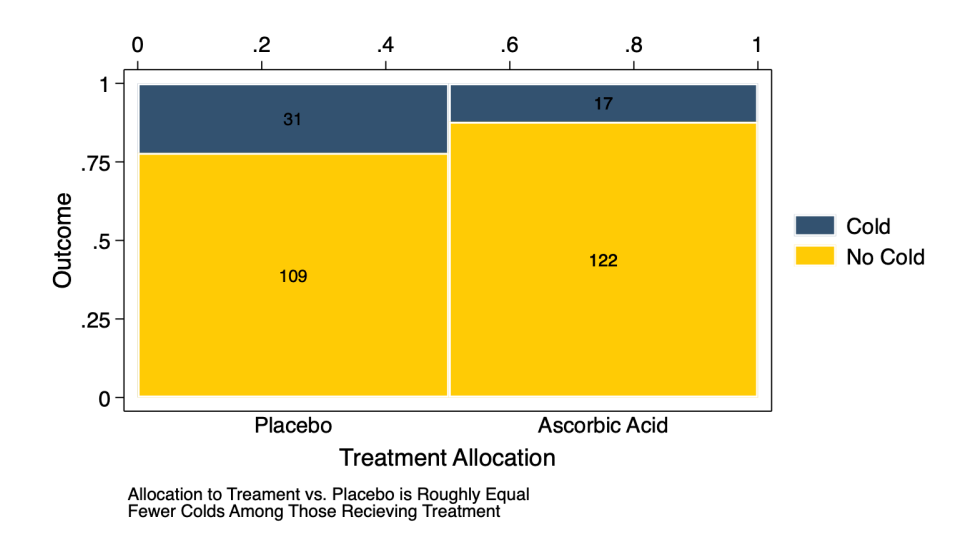

#### Fewer Colds Among Those Recieving Ascorbic Acid

Figure 2: Spine Plot or Mosaic Plot

The spineplot makes clear that the allocation to the treatment vs. placebo was roughly 50/50. Note, that if the allocation had not been 50/50 the spineplot would have made this clear as well.

With enough annotations, the spineplot *may* make it clear that the treatment appears to result in a lower rate of colds than the placebo.

### **Bar Graph**

We try a bar graph.

First with some simpler syntax:

```
. graph bar [fweight = Count], over(Outcome) by(Tx)
.
. graph export mybargraph0.png, width(1500) replace
file
    /Users/agrogan/Desktop/GitHub/newstuff/categorical/visualizing-categorical-data/mybargraph
    > 0.png saved as PNG format
.
```
Then with some more complex graphing options:

```
. graph bar [fweight = Count], over(Outcome) ///
```

```
> asyvars /// different colors for bars
```

```
> blabel(bar, format(%9.4g) size(medium)) /// bars labelled with bar height
```

```
> yscale(range(0 100)) /// y scale from 0 to 100
```
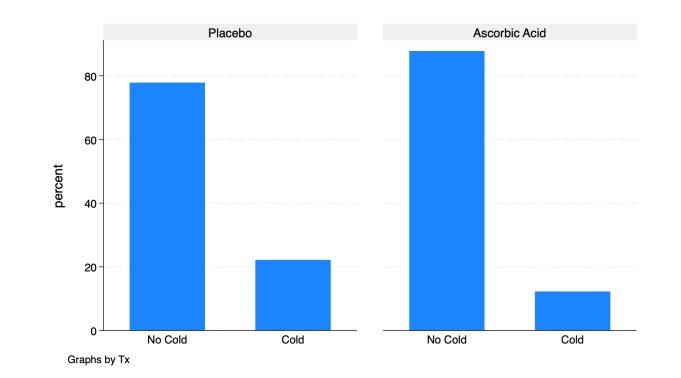

Figure 3: Bar Graph

> by(Tx, title("Fewer Colds Among Those Recieving Ascorbic Acid")) /// title (inside by command) > scheme(michigan) // Michigan graph scheme

- . . graph export mybargraph1.png, width(1500) replace
- file

**/Users/agrogan/Desktop/GitHub/newstuff/categorical/visualizing-categorical-data/mybargraph > 1.png** saved as PNG format

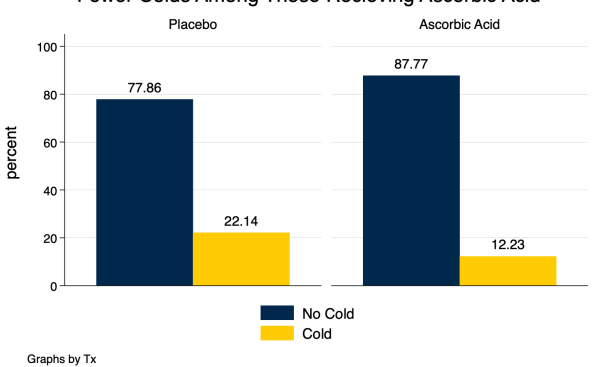

Fewer Colds Among Those Recieving Ascorbic Acid

#### Figure 4: Bar Graph

The bar graph tells a *very* clear story about *outcomes*. However, this version of a bar graph *does not* make clear what percentage was allocated to treatment and what percentage was allocated to control, which might be an important part of our story.

## **Pie Chart**

```
. graph pie [fweight = Count], over(Outcome) by(Tx)
.
 . graph export mypie1.png, width(1500) replace
file
    /Users/agrogan/Desktop/GitHub/newstuff/categorical/visualizing-categorical-data/mypie1.png
    saved as PNG format
. graph pie [fweight = Count], over(Outcome) ///
> by(Tx, title("Fewer Colds Among Those Recieving Ascorbic Acid")) /// title (inside by command)
> plabel(1 percent, place(0) color(white)) /// label with percentages; placed in center of slice
> plabel(2 percent, place(0)) /// label with percentages; placed in center of slice
> scheme(michigan) // Michigan graph scheme
```
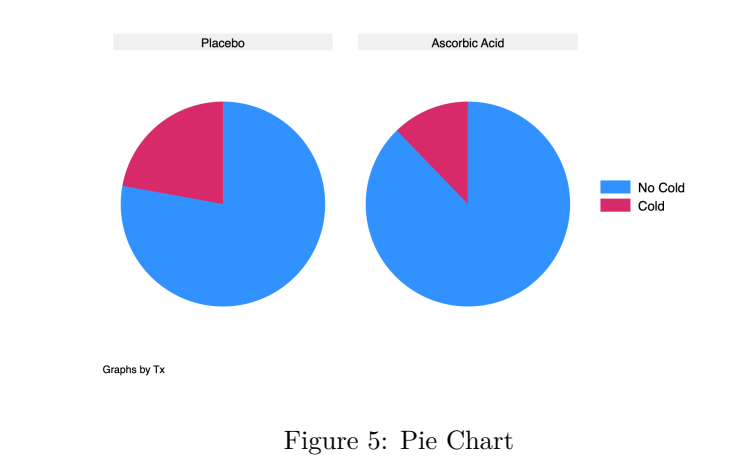

- . . graph export mypie2.png, width(1500) replace file
	- **/Users/agrogan/Desktop/GitHub/newstuff/categorical/visualizing-categorical-data/mypie2.png** saved as PNG format

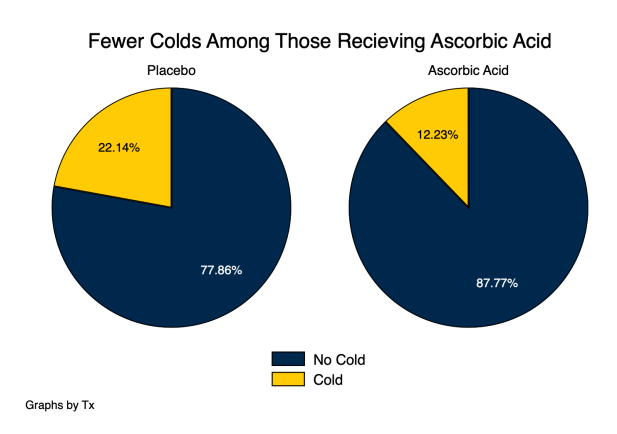

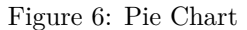

The pie chart also tells a *very* clear story about *outcomes*. Similar to the bar plot, however, the pie chart *does not* make clear what percentage was allocated to treatment and what percentage was allocated to control, which might be an important part of our story.

### **Waffle Chart**

Then, we try a waffle chart, which requires the use of R and the **waffle** library. The R script used to generate the figure below is [here.](./mywaffle.R)

The waffle chart is very visually appealing. With enough inspection, the waffle chart *may* make clear that the allocation to the treatment vs. placebo was roughly 50/50. Note, that if the allocation had not been 50/50 the waffle chart would have made this clear as well. As with the spineplot (mosaic plot), with enough annotations, the waffle chart *may* make it clear that the treatment appears to result in a lower rate of colds than the placebo.

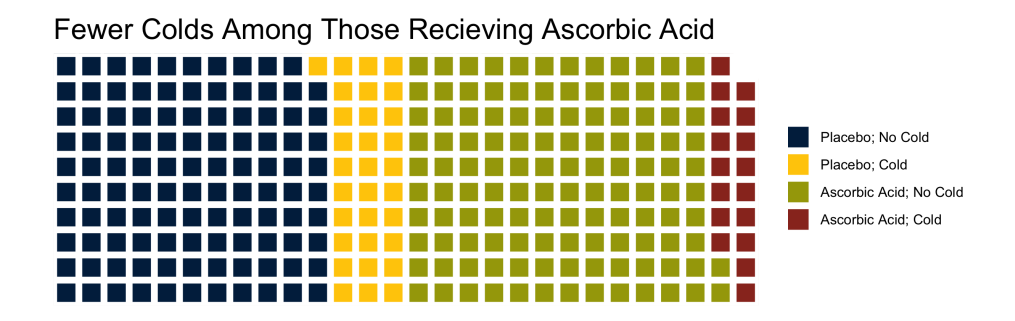

Figure 7: Waffle Chart

## **Alluvial Diagram**

Finally, we try an alluvial diagram, which requires the use of R and the ggalluvial library. The R script used to generate the figure below is [here.](./myalluvial.R)

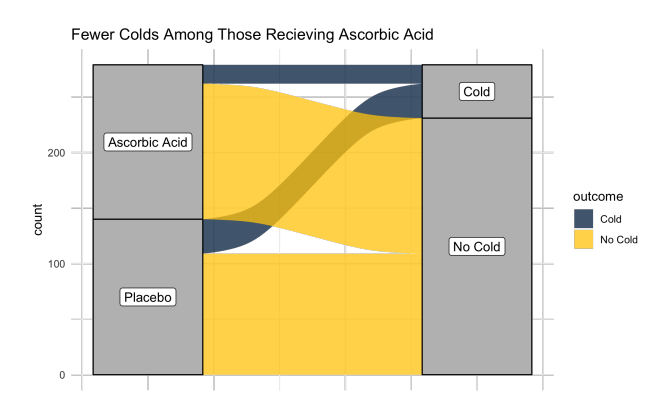

Figure 8: Alluvial Diagram

The alluvial diagram is also very visually appealing, but may also not be the most clear presentation of information. With enough inspection, the alluvial chart *may* make clear that the allocation to the treatment vs. placebo was roughly 50/50. Note, that if the allocation had not been 50/50 the alluvial chart would have made this clear as well. As with the spineplot (mosaic plot), with enough annotations, the alluvial chart *may* make it clear that the treatment appears to result in a lower rate of colds than the placebo. Using ggalluvial it is difficult to add annotations for counts or percentages to the alluvial diagram, but these could be added in post-production with software like Adobe Illustrator.